## **How to Update Your Preferred Pharmacy in MyChart**

**1. Select Medications from the top of the homepage.** 

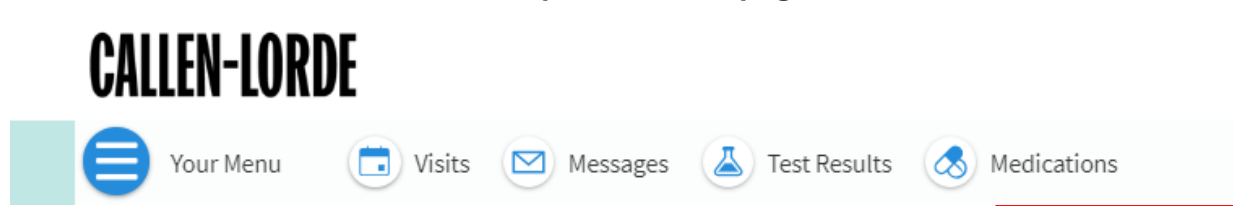

## **2. Select Manage my pharmacies**

Medications **Current Medications** Please review your medications and verify that the list is up to date. Call 911 if you have an emergency. Need to update your list of pharmacies? Go to Manage My Pharmacies.

**3. Next, select "Add a pharmacy" to add the Callen-Lorde Pharmacy that's most convenient for you! You can also decide to remove any other pharmacies you have on file by selecting "Remove".**

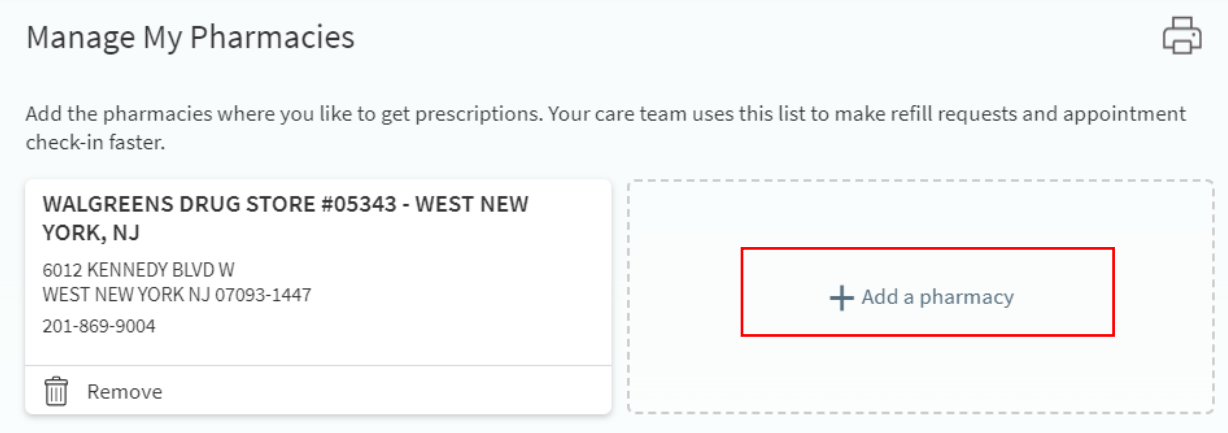

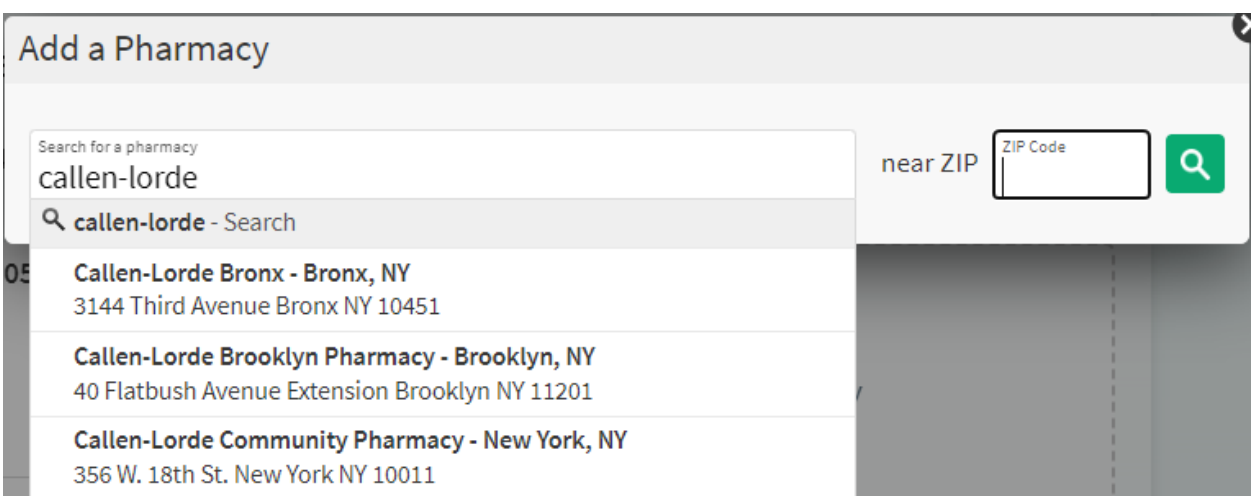

## **4. Just click on the pharmacy you would like to add, and then you're done!**

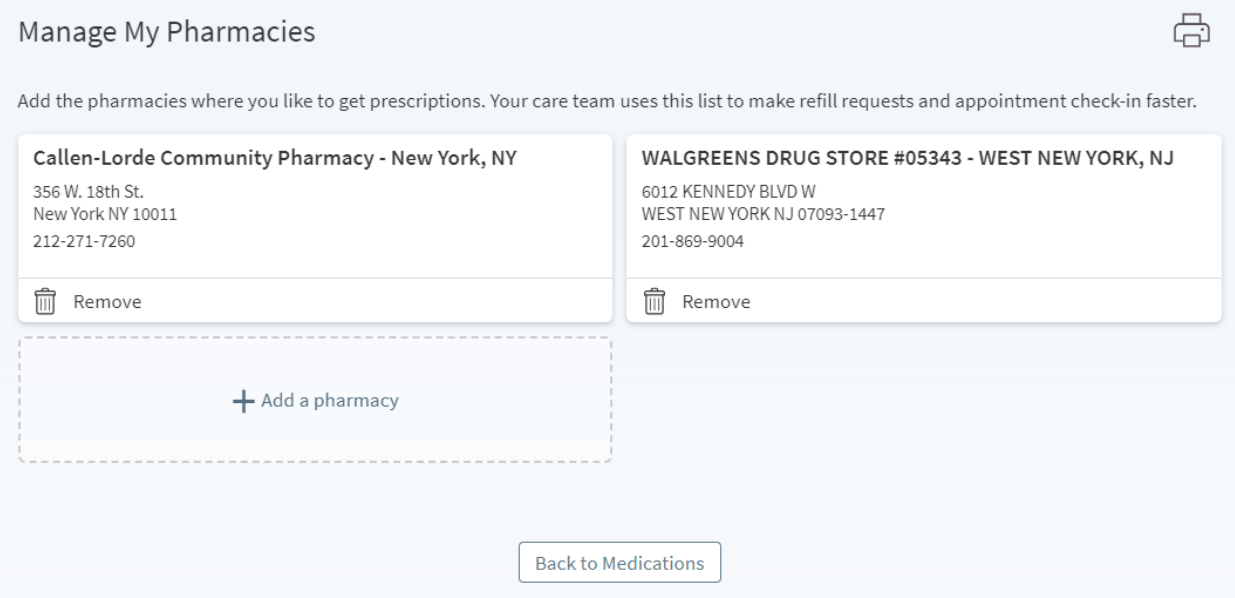

**If you have any questions, please feel free to message us on MyChart, or call us at 212-271-7200.**